# MANUAL REDCAP

INSERINDO DADOS E GERANDO GRÁFICOS NA PLATAFORMA

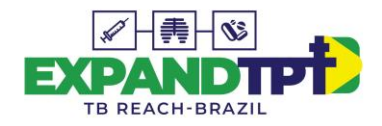

# **A PLATAFORMA**

REDCap é a sigla para Research Electronic Data Capture, uma sofisticada plataforma para coleta, gerenciamento e disseminação de dados de pesquisas.

**REDCap** 

A plataforma **REDCap** é uma importante ferramenta que será utilizada para compilar os dados inseridos no **LIVRO DE REGISTROS DE CONTATOS** e gerar gráficos que ajudarão os profissionais da ponta a identificarem os gargalos da **CASCATA DO CUIDADO DO CONTATO.**

# Após solicitar autorização de acesso, você receberá um e-mail como este:

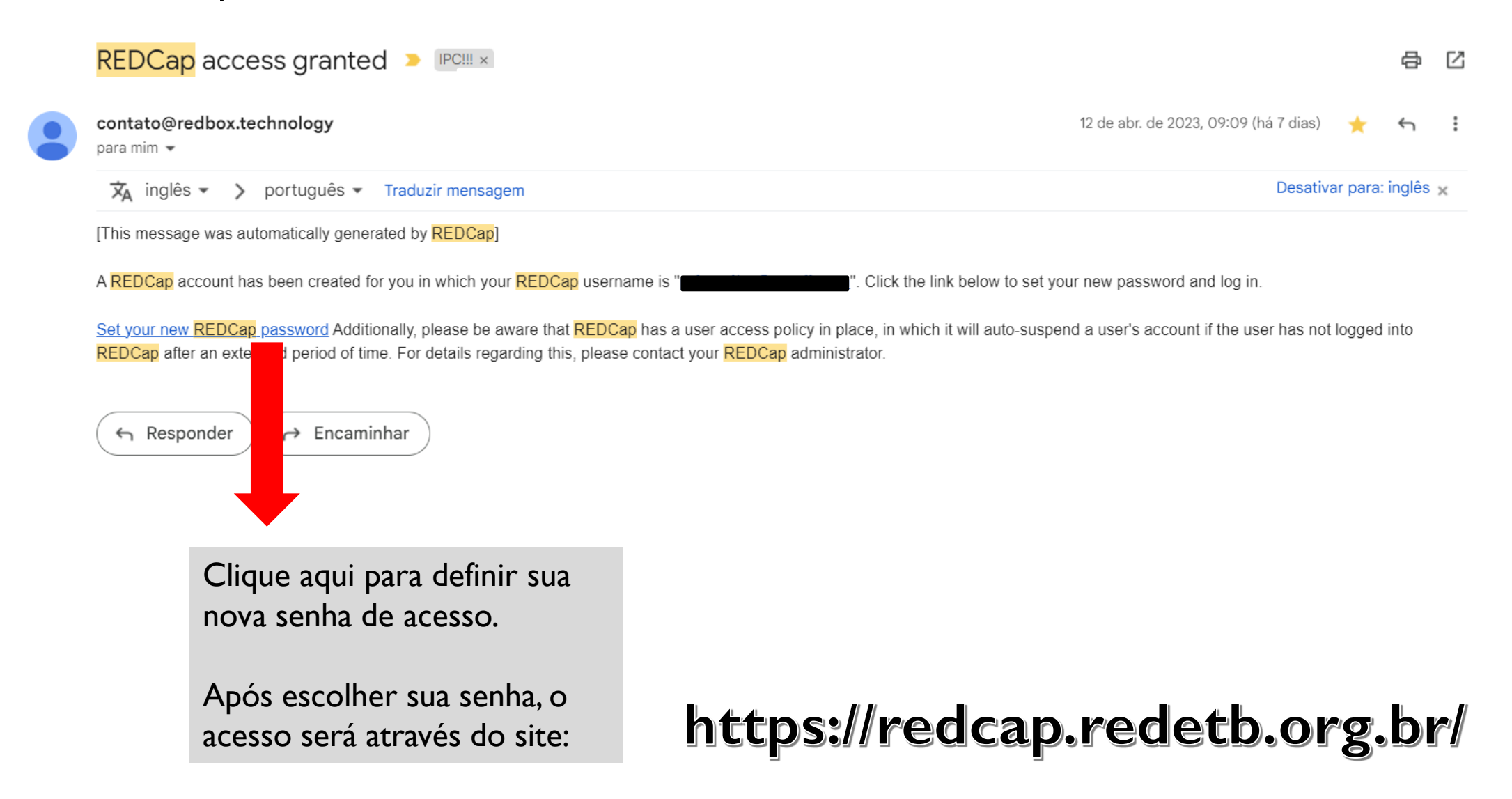

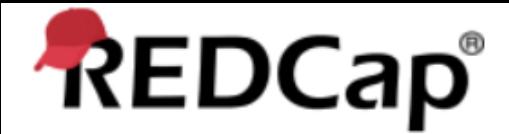

# Conecte-se

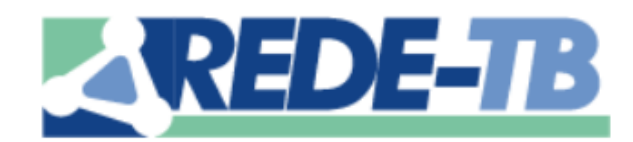

Esta instância do REDCap é apoiada pela Rede Brasileira de Pesquisa em Tuberculose.

#### **Dirigentes**

**Domingos Alves** Rafael Galliez

#### **Dirigentes Técnicos**

Vinicius Lima Filipe Bernardi

Para mais informações, envie um e-mail para redcap@redetb.org.br

Por favor, faça o login com seu nome de usuário e senha. Se você estiver com problemas para fazer login, entre em contato com a Rede Brasileira de Pesquisa em Tuberculose

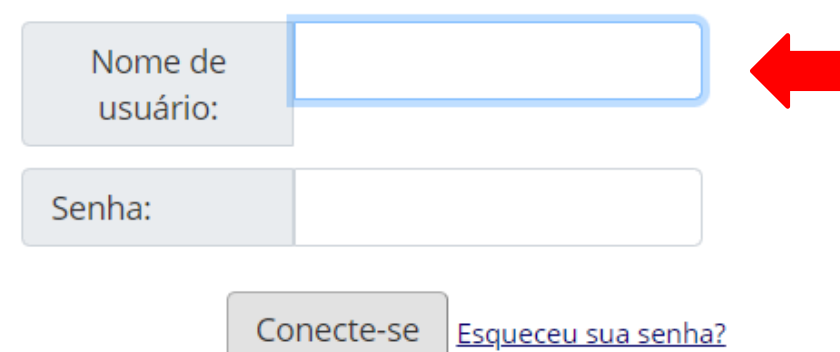

Acesse com o login e senha cadastrados através do link enviado para o seu e-mail.

O "Nome de usuário" está indicado no corpo do email e a senha deverá ser escolhida pelo profissional.

Listados abaixo estão os projetos REDCap aos quais você tem acesso atualmente. Clique no título do projeto para abri-lo. Leia mais Para verificar quais usuários ainda têm acesso aos seus projetos, visite o Painel de acesso do usuário.

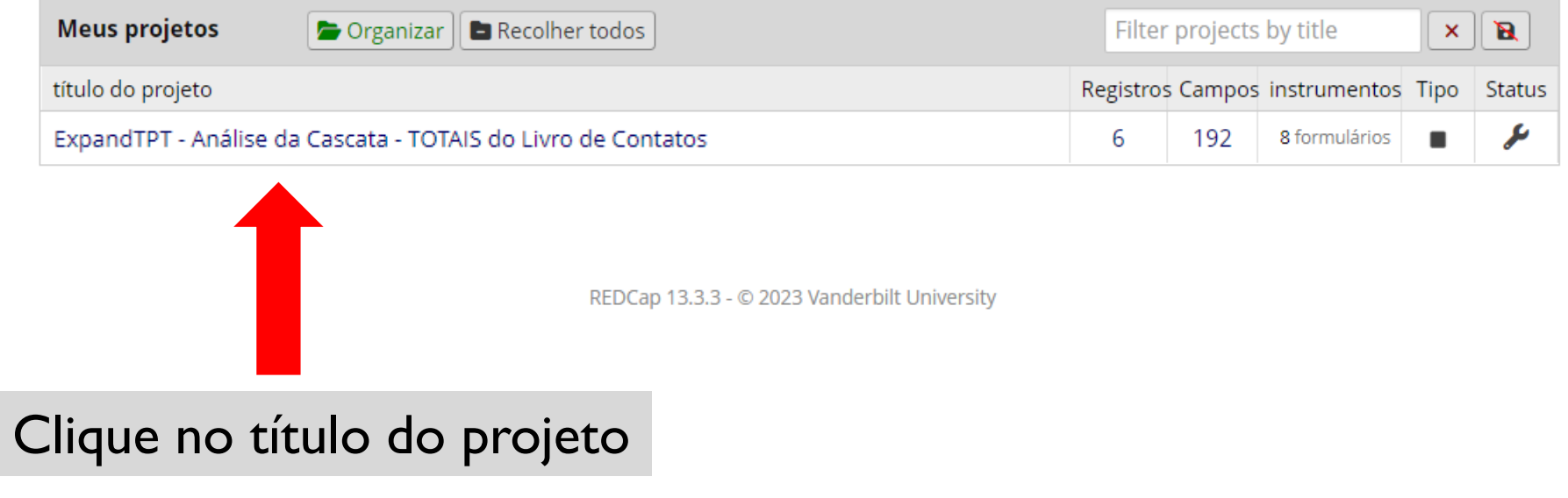

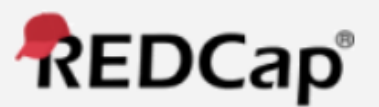

△ Conectado como priswolter@gmail.com <sup>●</sup> Sair

- 图 Meus projetos
- $\triangleright$  Entre em contato com o administrador do REDCap

#### Projeto Casa e Design

← Página Inicial do Projeto →

livro de códigos

Status do projeto: Desenvolvimento

Coleção de dados - Teste 01

**EB** Painel de status de registro

- Visualize o status da coleta de dados de todos os registros

Adicionar/editar registros

- Crie novos registros ou edite/visualize os existentes

Mostrar instrumentos de coleta de dados

**Formulários** 

## Resolver problemas

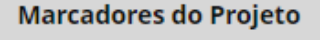

- **[→** Dashboard Análise da Cascata
- [→ Solicitar desbloqueio/exclusão de registro

Ajuda & Informação

Ajuda e perguntas frequentes

FB Tutoriais em vídeo

d: Sugira um novo recurso

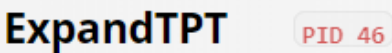

## **A** Início do projeto

 $\Box$ 

 $\overline{}$ 

 $\Box$ 

 $\Box$ 

٨

As tabelas abaixo fornecam informações gerais do painel, como uma lista de todos os usuários com acesso a este projeto, estatisticas gerais do projeto e eventos futuros do calendário (se houver).

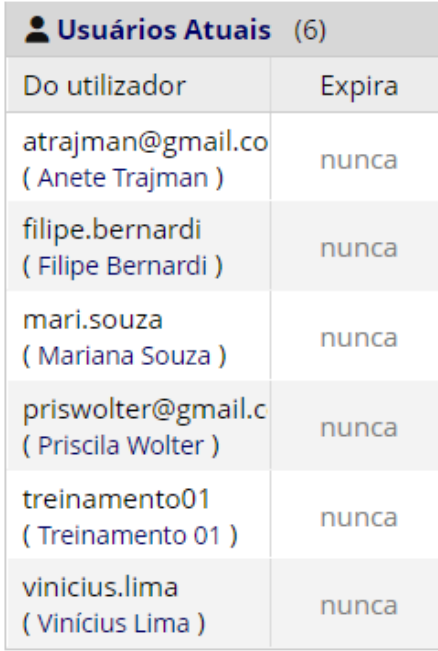

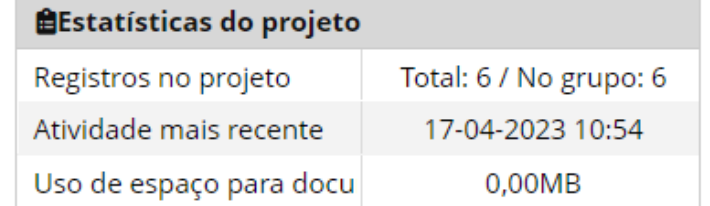

# **ADICIONAR NOVO REGISTRO**

Atenção: cada registro corresponde a uma página do livro

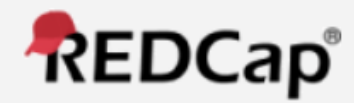

- △ Conectado como priswolter@gmail.com <sup>®</sup> Sair
- 图 Meus projetos
- $\triangleright$  Entre em contato com o administrador do REDCap

 $\boxminus$ 

 $\Box$ 

 $\Box$ 

 $\Box$ 

 $\Box$ 

- **Projeto Casa e Design**
- ← Página Inicial do Projeto →
- livro de códigos
- Status do projeto: Desenvolvimento
- Coleção de dados Teste 01
- **田** Painel de status de registro
	- Visualize o status da coleta de dados de todos os registros
- $\Rightarrow$  Adicionar/editar registros
- Crie novos registros ou edite/visualize os existentes
- Mostrar instrumentos de coleta de dados
- **Formulários**
- Resolver problemas
- **Marcadores do Projeto**
- [→ Dashboard Análise da Cascata
- [→ Solicitar desbloqueio/exclusão de registro
- Ajuda & Informação
- Ajuda e perguntas frequentes **EB** Tutoriais em vídeo

#### **ExpandTPT** PID 46

## **E** Adicionar/editar registros

Você pode visualizar um registro/resposta existente selecionando-o nas listas suspensas abaixo. Para criar um novo registro/resposta, clique no botão abaixo.

O AVISO: Este projeto está atualmente em estado de desenvolvimento. Dados reais NÃO devem ser inseridos até que o projeto tenha sido movido para o status de Produção.

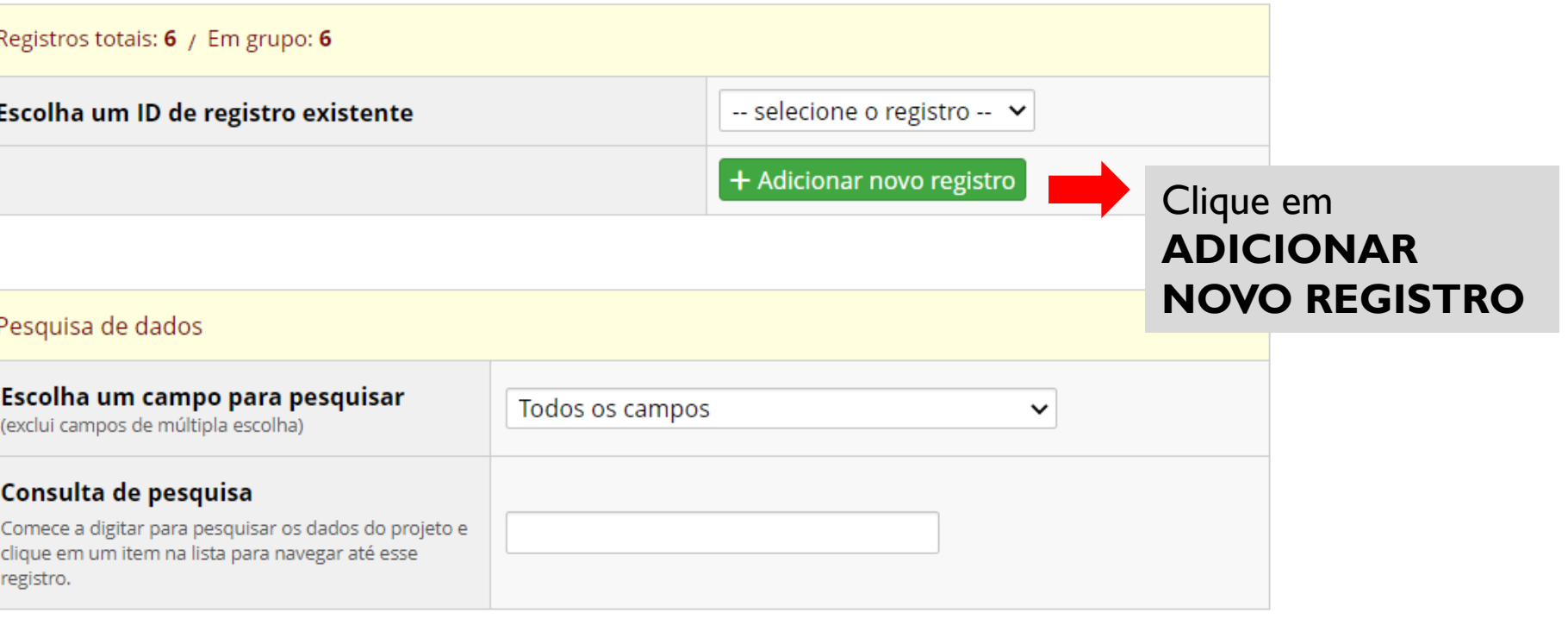

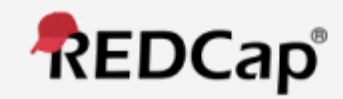

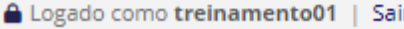

- 图 Meus projetos
- $\blacktriangleright$  Entre em contato com o administrador do REDCap

 $\Box$ 

Θ

⊟

Ξ

Ξ

+Adicionar novo registro

ID do registro

85-1 Manaus/AM - Livro 1 / Página 1

**Exibindo:** Somente status do instrumento

**Análise** da Cascata

- totais

 $\bigcirc$ 

- Projeto Casa e Design
- ← Página Inicial do Projeto 目 livro de códigos
- Status do projeto: Desenvolvimento
- Coleção de dados Manaus/AM
- **田** Painel de status de registro
	- Visualize o status da coleta de dados de todos os registros
- Adicionar/editar registros

- Crie novos registros ou edite/visualize os existentes

Mostrar instrumentos de coleta de dados

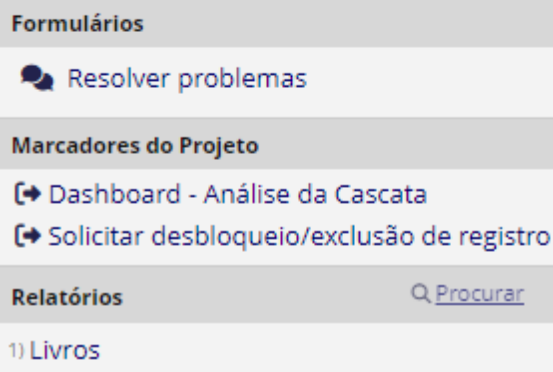

Grupo Atual de Acesso a Dados: Manaus/AM  $\infty$  Trocar

#### ExpandTPT - Análise da Cascata - TOTAIS do Livro de Contatos PID 46 **田 Painel de status de registro (todos os registros)** Abaixo está uma tabela listando todos os registros/respostas existentes e seu status para cada instrumento de coleta de dados (e se for longitudinal, para cada evento). Você pode clicar em gualguer um dos botões coloridos na tabela para abrir uma nova guia/janela em seu Legenda dos ícones de status: navegador para visualizar esse registro naquele instrumento de coleta de dados específico. Incompleto O Incompleto (sem dados salvos) [2] Observe que, se seus privilégios de usuário no nível do formulário forem restritos para determinados instrumentos de coleta de dados, você só poderá visualizar esses instrumentos O Não verificado e, se pertencer a um Grupo de acesso a dados, poderá visualizar apenas os registros que Completo pertencem ao seu grupo. Painel exibido: [Painel padrão] v Exibindo registro Página 1 de 1: "85-1" a "85-1" de 1 registros registros por página TODOS (1)  $\checkmark$  $\check{ }$

Status de bloqueio apenas

Todos os tipos de status

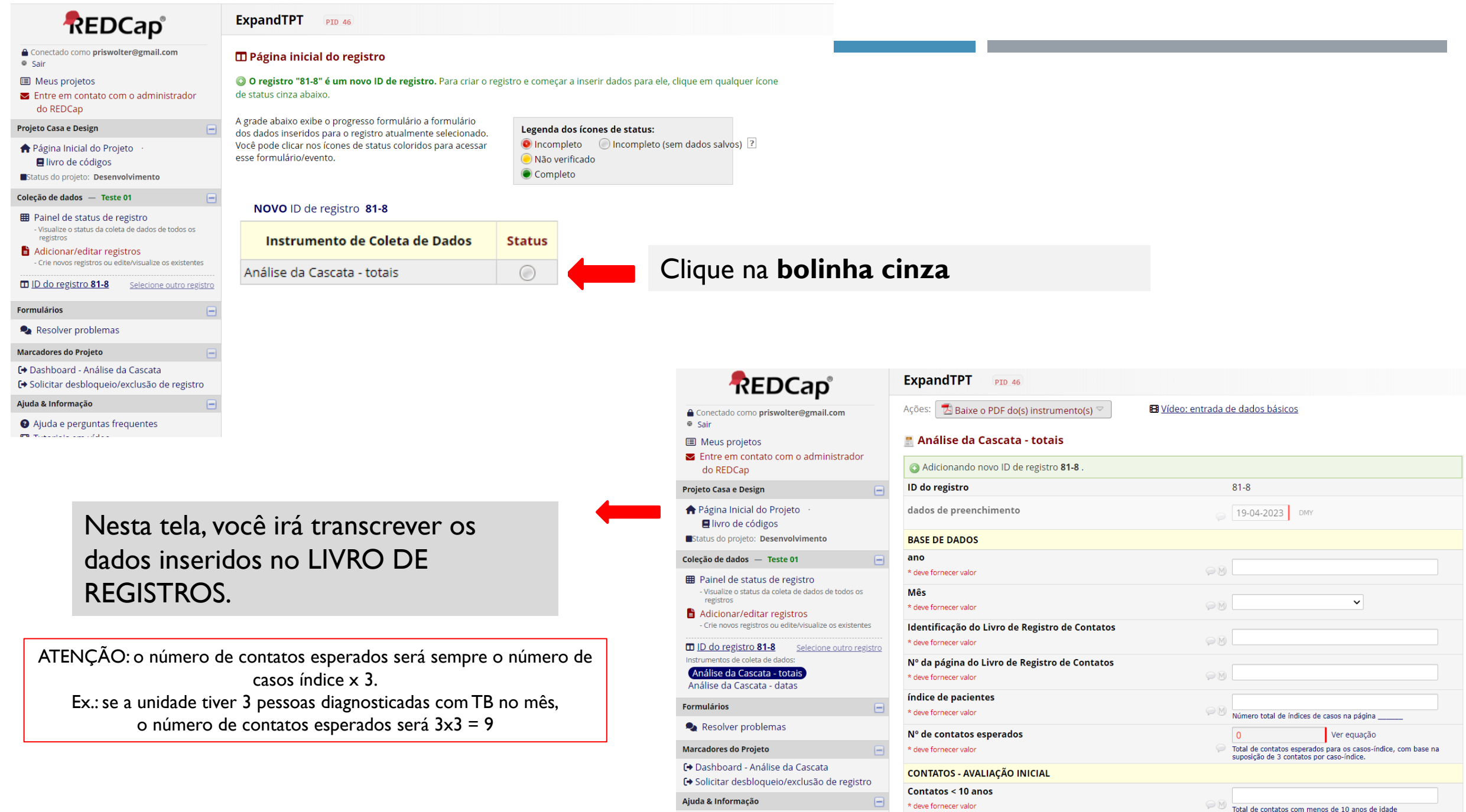

A Airda o porquetas froquentos

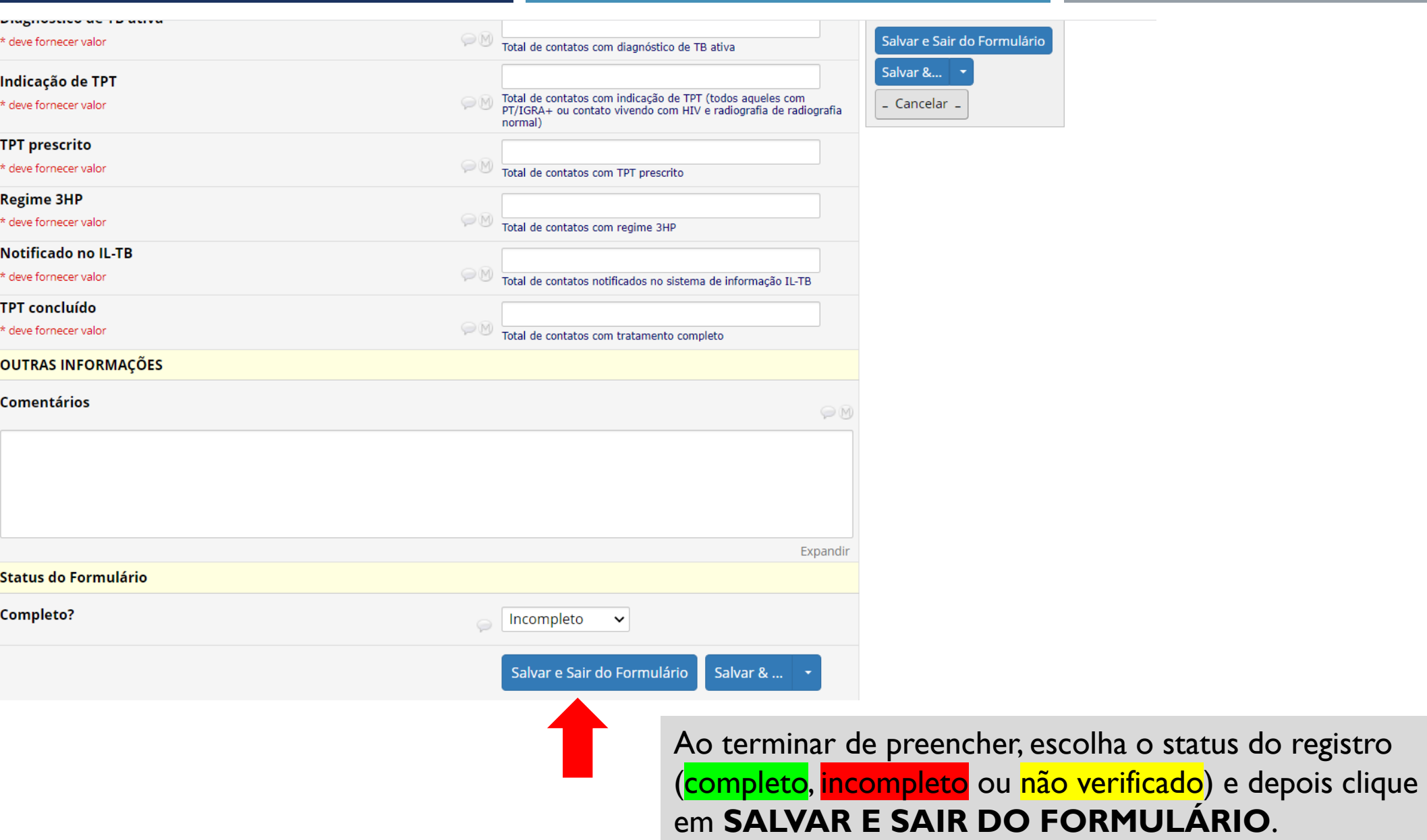

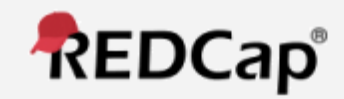

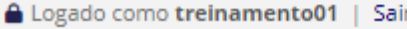

- 图 Meus projetos
- $\blacktriangleright$  Entre em contato com o administrador do REDCap

 $\Box$ 

 $\boxminus$ 

 $\boxdot$ 

Θ

Q Procurar

- Projeto Casa e Design
- ← Página Inicial do Projeto 目 livro de códigos
- Status do projeto: Desenvolvimento
- Coleção de dados Manaus/AM
- **田** Painel de status de registro
	- Visualize o status da coleta de dados de todos os registros
- Adicionar/editar registros

- Crie novos registros ou edite/visualize os existentes

Mostrar instrumentos de coleta de dados

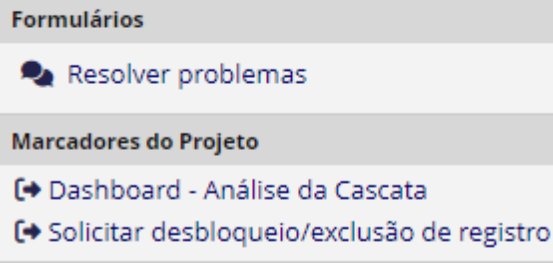

**Relatórios** 

1) Livros

Grupo Atual de Acesso a Dados: Manaus/AM  $\propto$  Trocar

Cascata

- totais

 $\bigcirc$ 

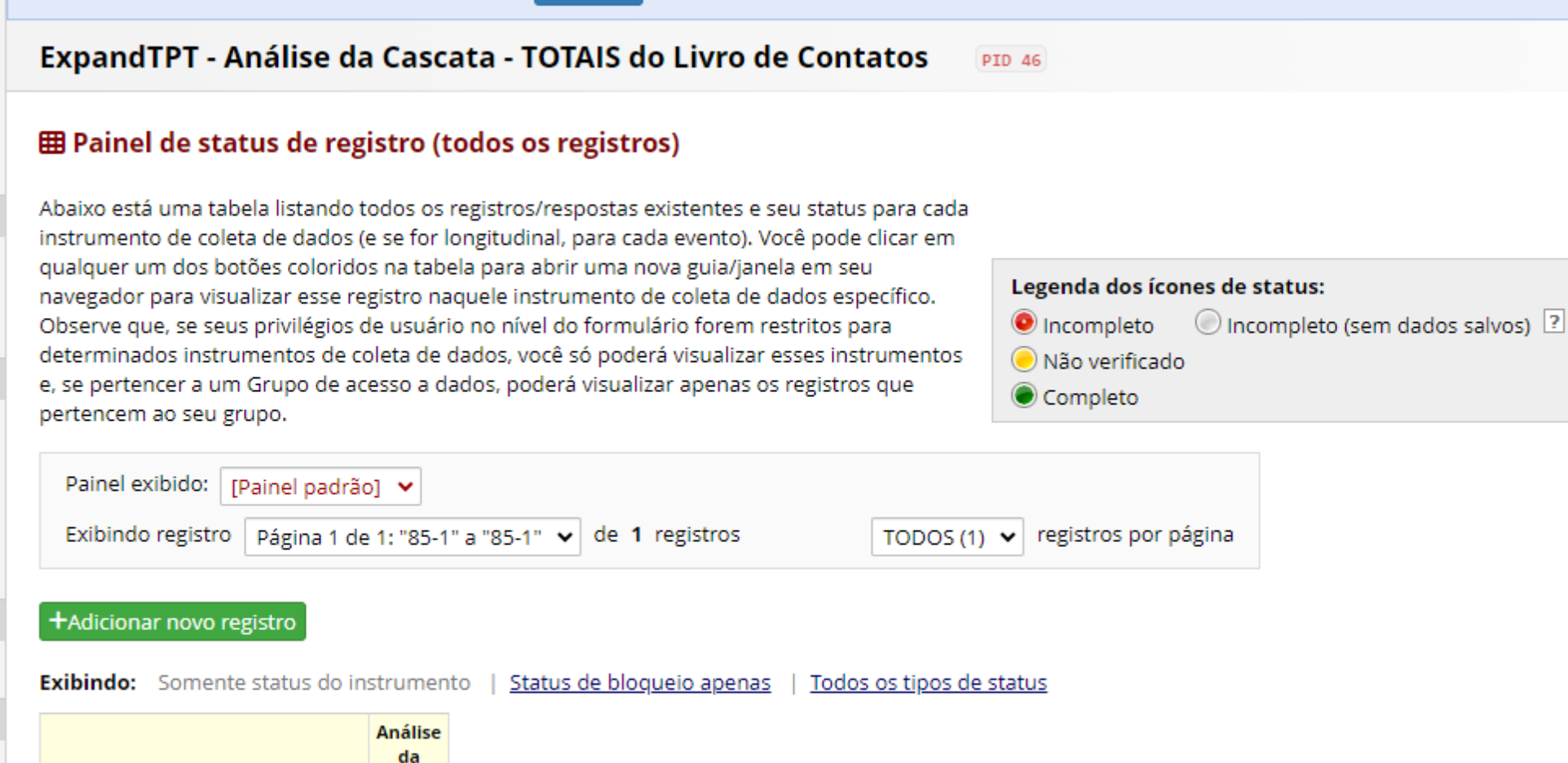

Clique na bolinha para editar um registro

Ver lista de registros

ID do registro

85-1 Manaus/AM - Livro 1 / Página 1

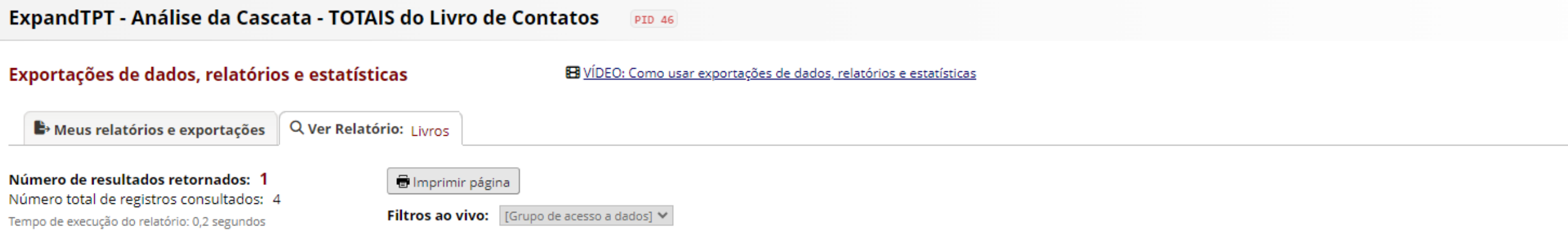

### livros

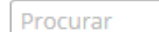

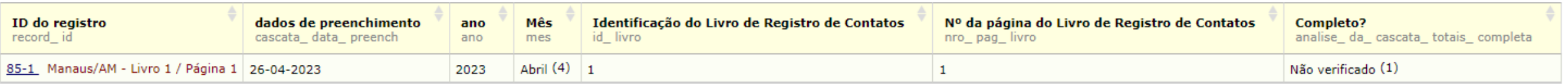

# GERANDO OS GRÁFICOS<br>ANÁLISE DA CASCATA DO CUIDADO

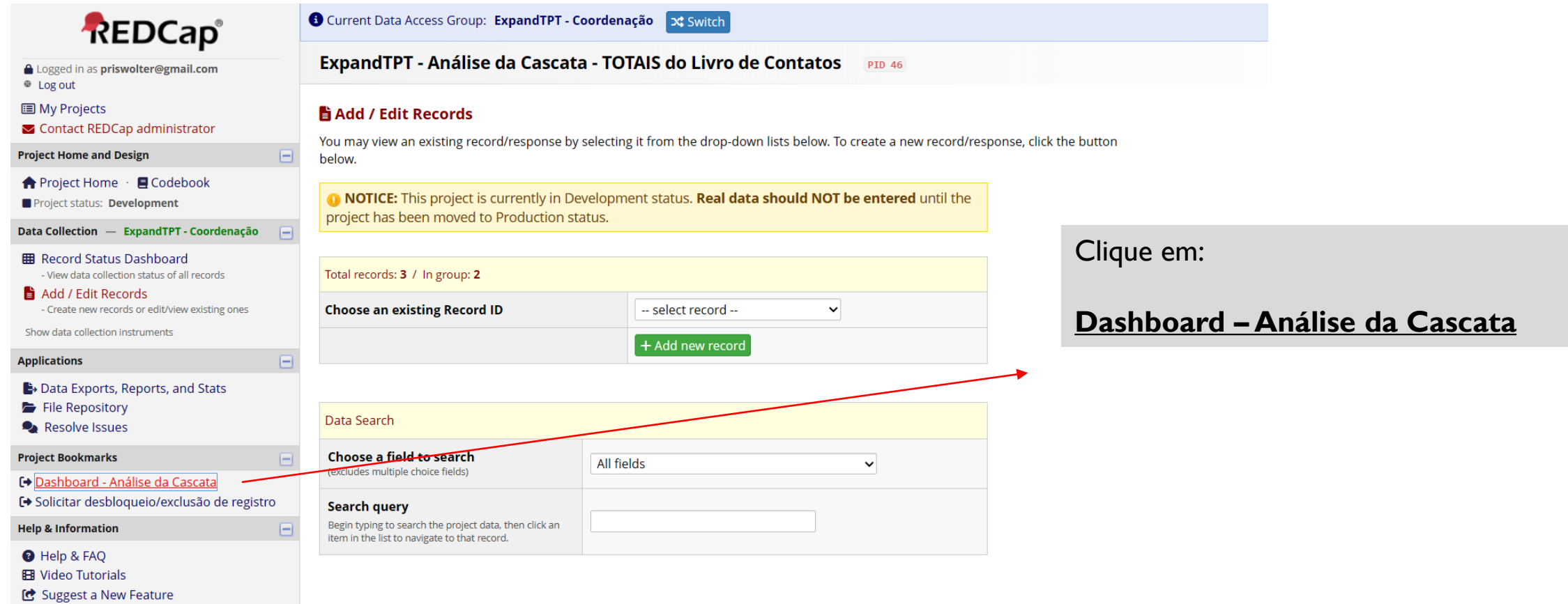

Após inserir a contagem dos dados registrados nos livros, o REDCap gerará gráficos que te permitirão observar a cascata do cuidado e identificar onde estão as maiores perdas, permitindo que, juntamente com a sua equipe, você trace um plano estratégico e trabalhe a favor da diminuição dessas perdas.

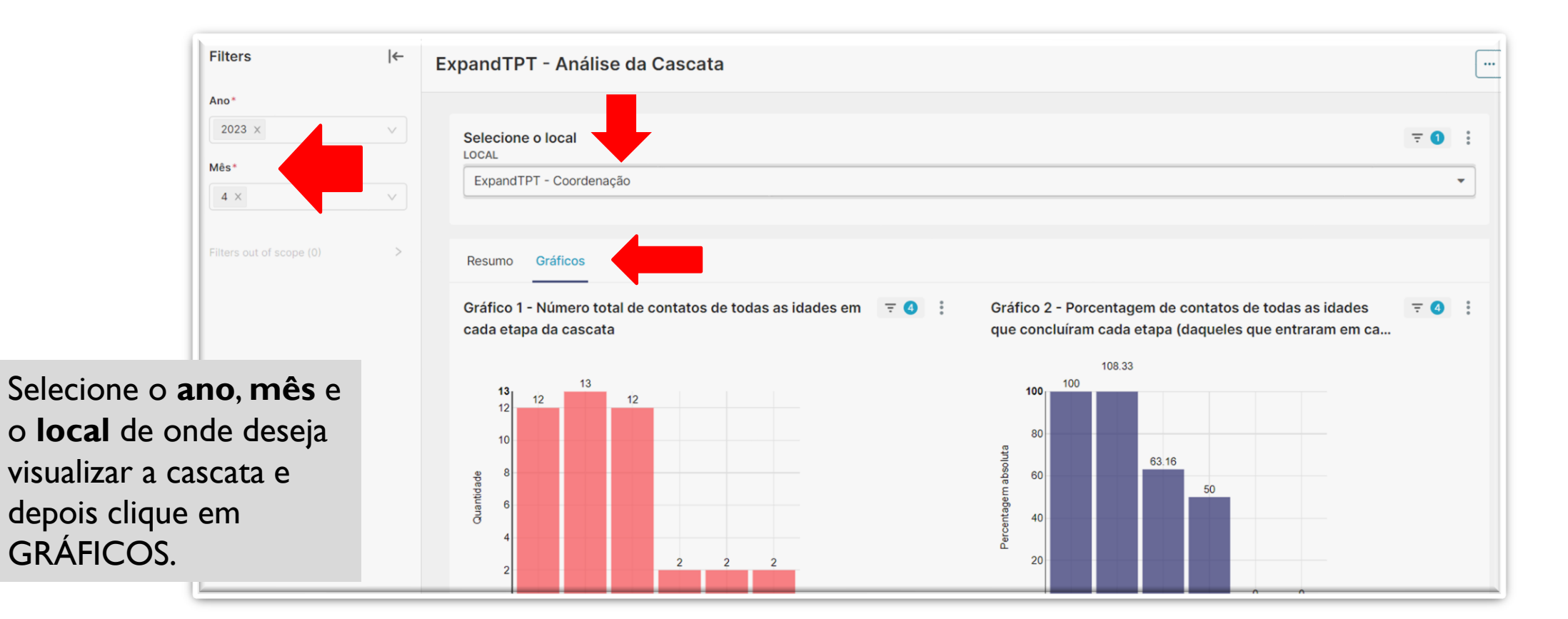

# **Interpretação dos gráficos**

Aparecerão 4 gráficos na tela.

Concentraremos nossas atenções nos gráficos 1 e 4, que nos permitirão reconhecer nitidamente os gargalos da cascata.

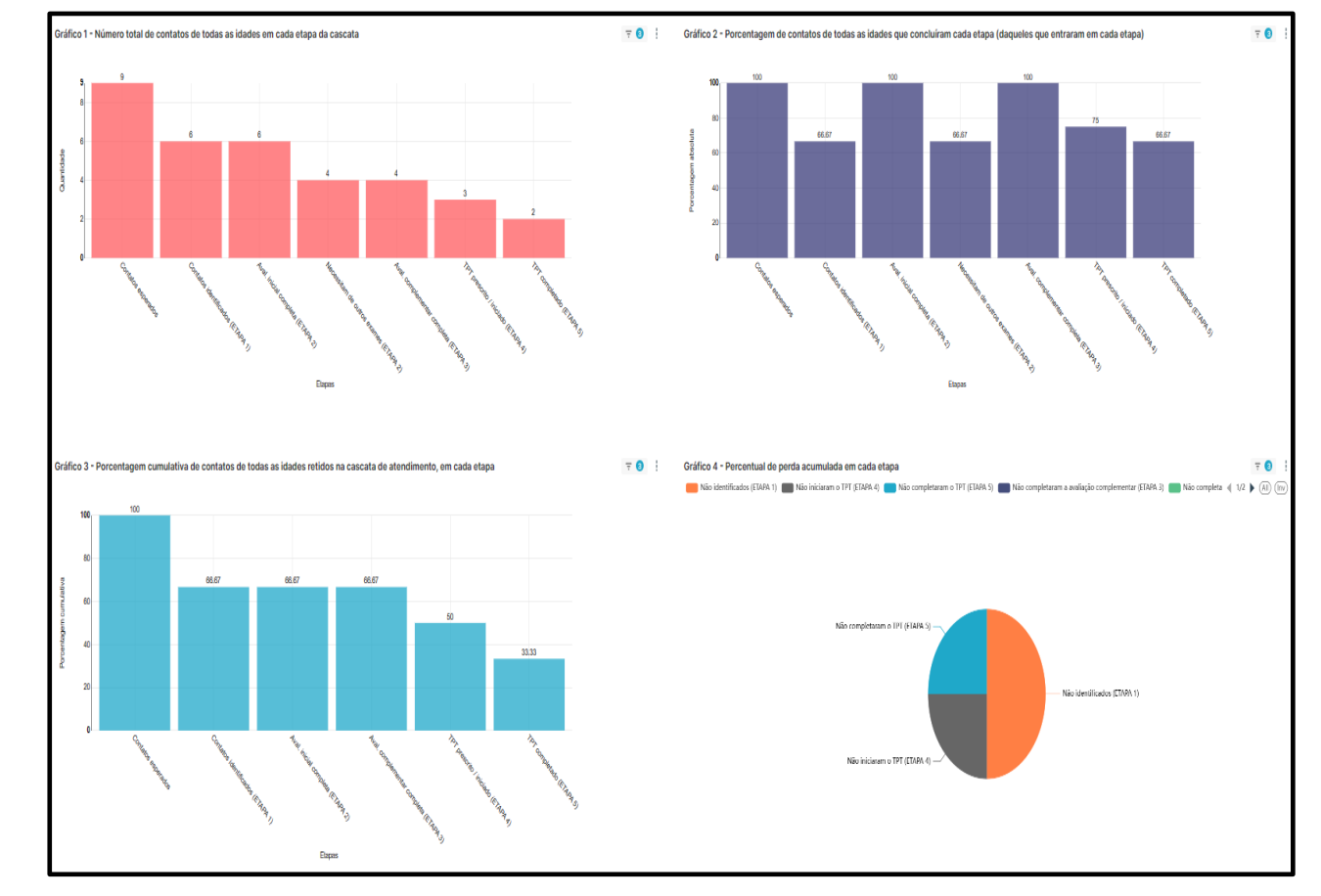

Gráfico 1 - Número total de contatos de todas as idades  $\overline{E}$ em cada etapa da cascata

 $\left(3\right)$ 

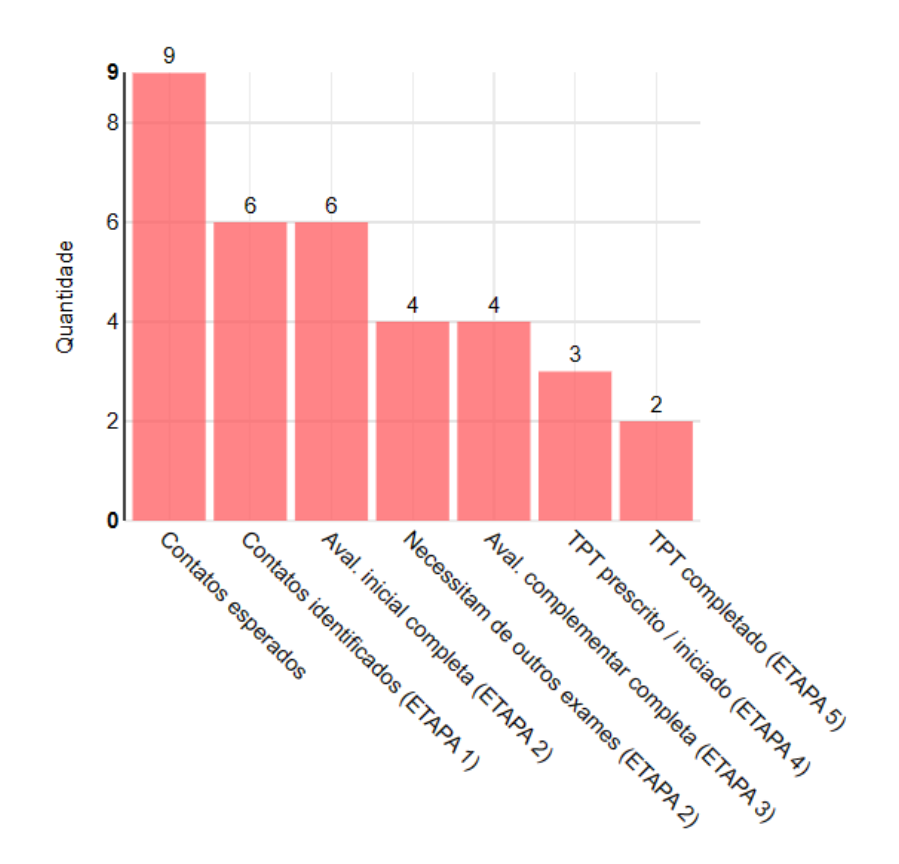

Gráfico 2 - Porcentagem de contatos de todas as idades  $\overline{z}$  8 que concluíram cada etapa (daqueles que entraram em...

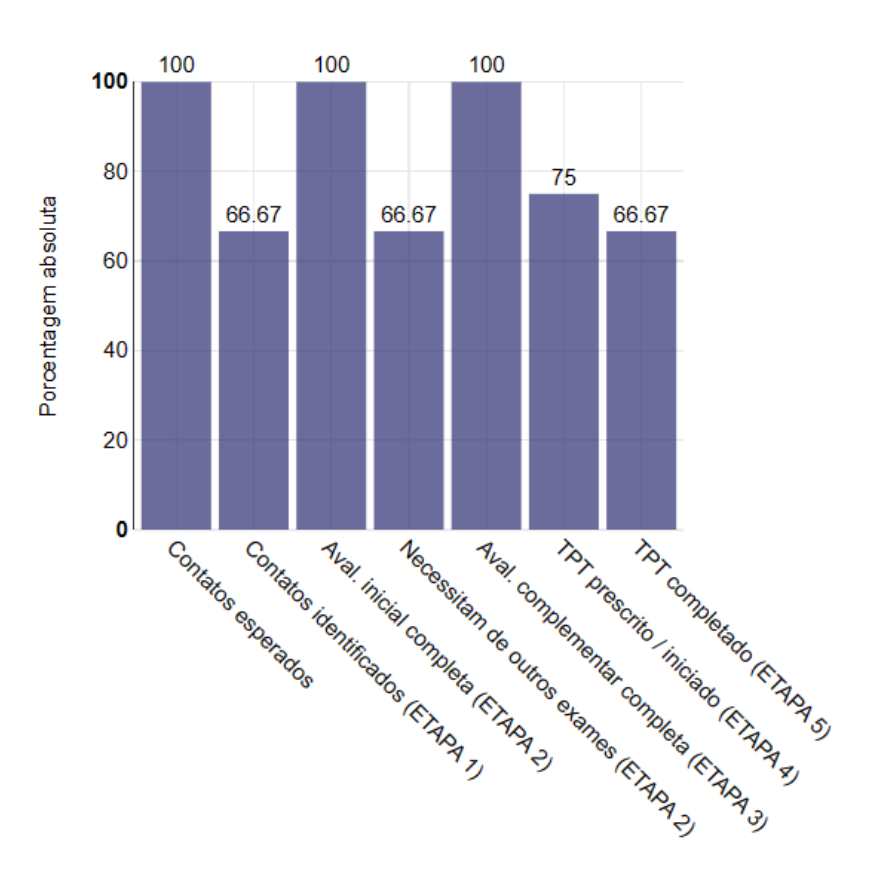

**GRÁFICO 1: valores absolutos. Contagem do total de contatos em cada etapa. (Nº inserido na coluna cinza do livro de registro)**

**GRÁFICO 2: cada coluna mostra a % de contatos da coluna anterior que avançaram na cascata.**

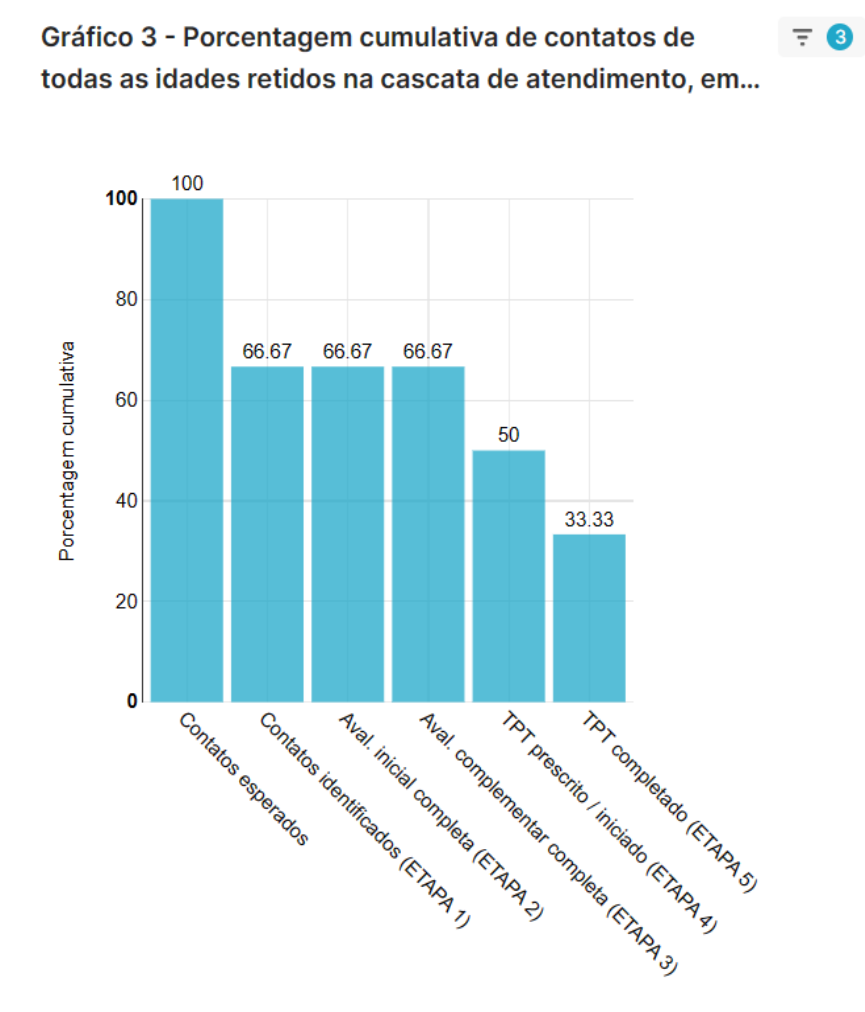

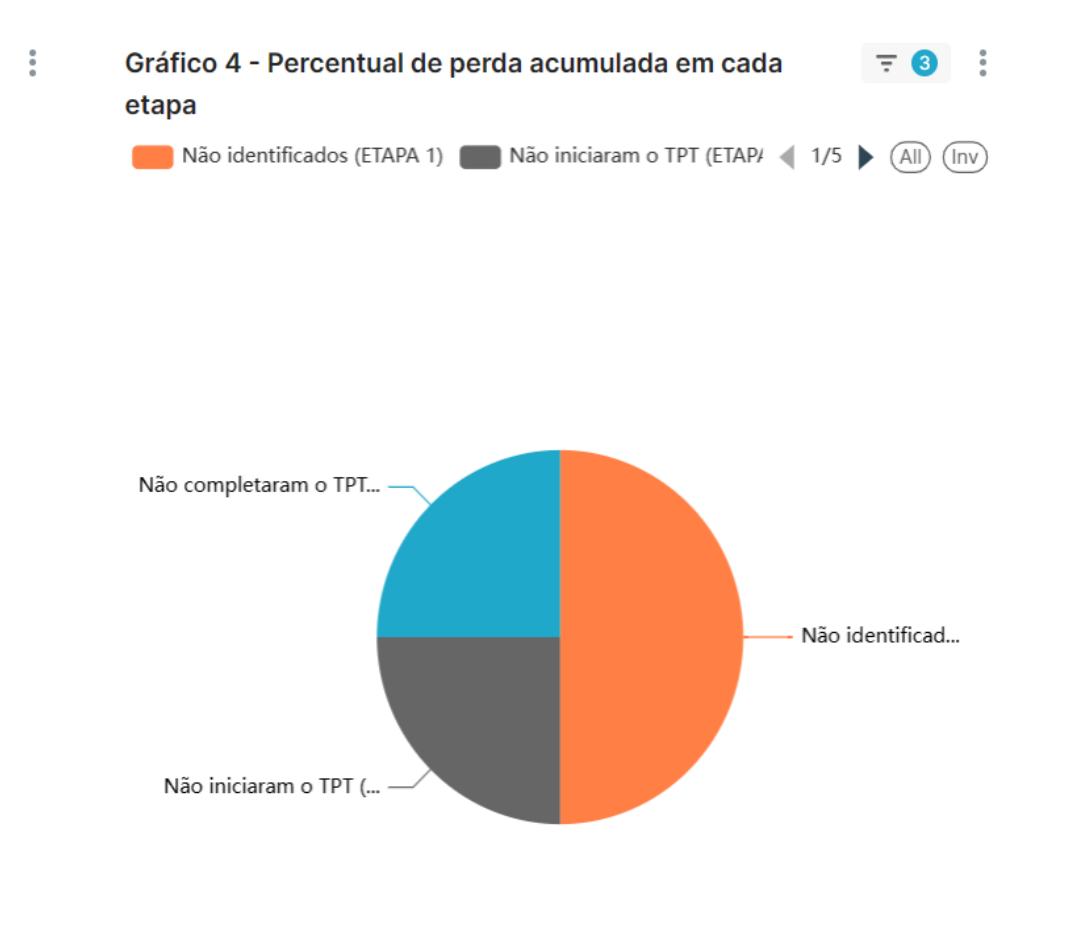

**GRÁFICO 3: porcentagem cumulativa dos contatos retidos em cada etapa, aqueles que não "se perderam".**

**GRÁFICO 4: porcentagem de perda em cada etapa da cascata. Aqui podemos identificar os gargalos e elaborar estratégias corretivas.**

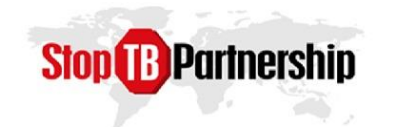

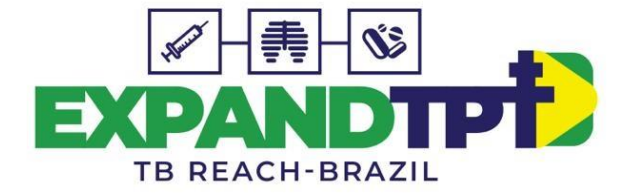

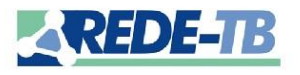

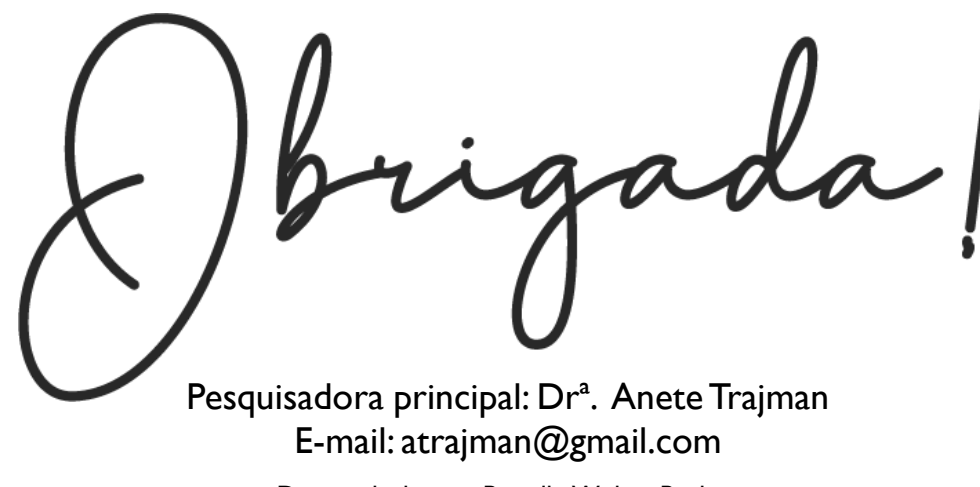

Desenvolvido por: Priscilla Wolter Paolino Coord. Geral Expand-TPT / E-mail: priswolter@gmail.com